2024/04/29 04:50 1/5 Installation for Raspberry

# **Installation for Raspberry**

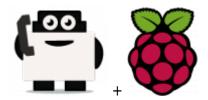

#### Hardware requested

- Raspberry Pi 2 Model B (~ \$30)
- Alternative: Raspberry Pi Model B+ (~ \$30, predecessor of the RPI 2 Model B)
- Case for the RPI (~ \$10, if you want the HDD, buy HHD enclosure too for ~\$10)
- Aluminum heatsink set (~ \$5)
- Power supply (~ \$9)
- MicroSD card (~ \$8-\$17, I recommend getting one with at least 16GB of space, and class 10)
- Hard Drive WD PiDrive 314Gb, (~ \$40, if you want to use fast and heavy storage)
- Ethernet cable (~ \$8)
- Alternative: WiFi USB adapter (if you don't want to use a cable)
- Optional GSM getway if you plan to not use Voip (~ \$200, for a Goip 4 channels)

Global price should be  $\sim$  \$200 in standard (without the GSM gateway).

You different environment to install the Voxibot suite for Raspberry:

• Raspbian: Native Raspbian 8

• RasPBX : Integrated Asterisk/FreePBX

• RasPBX : Raspbian 8 with the WD HardDrive

## Install the Rasberry with a MicroSD

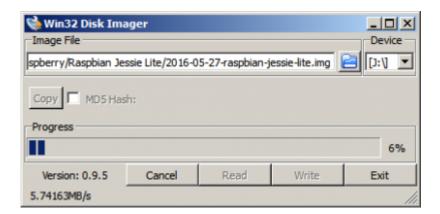

## 1. Option with Raspbian version

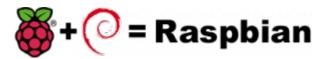

First download the image disk to flash it in your MicroSD.

Follow those instruction: Flash Image (from raspberrypi.org)

Use the "lite" image in order to not install the graphical interface.

Insert the flashed MicroSD and switch on your Raspberry.

The default login acces is:

• user : pi

• password : raspberry

If you want to connect you raspberry with Wifi, please follow those steps: Configure Wifi (from raspberrypi.org)

Once you have install the OS, connect as root a proceed a standard installation with the package :

Voxibot: lastest Voxibot for raspbian8 packages

It is a runable script that process to the installation of :

- Apache
- PHP
- Mysql
- Asterisk V11
- FreePBX V12
- Voximal V14
- picoTTS (en,fr,es,it)

### 2. Option with Raspbx version

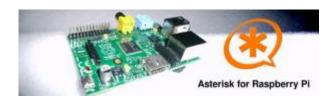

A 4GB card is required. First download the image disk to flash it in your MicroSD.

Get it from: Downloads (from raspberry-asterisk.org)

The latest image available for download is based on Raspbian (Debian 8 / Jessie) and includes:

- Asterisk 11.21.0
- FreePBX 13.0.74
- Torrent raspbx-06-03-2016.zip.torrent
- HTTP raspbx-06-03-2016.zip

https://wiki.voximal.com/ Printed on 2024/04/29 04:50

2024/04/29 04:50 3/5 Installation for Raspberry

#### SHA-1 38665490e4ca3771ef39623c72019737d979e988

Follow those instruction: Flash Image (from raspberrypi.org)

RasPBX already install Asterisk with FreePBX so you only need to complete your installation with the Voximal package :

Get it from: lastes Voximal for Raspbian package

Connect to SSH (raspbx/raspberry) to complete the installation with the Voximal installer package. The default login acces is :

#### SSH login:

• user: root

• password: raspberry

#### Default FreePBX login:

user: adminpassword: admin

Raspbian GNU/Linux8 raspbx tty1

raspbx login : root

Password:

Welcome to RasPBX - Asterisk for Raspberry Pi

RasPBX is based on Debian. The programs included with the Debian GNU/Linux system are free software; the exact distribution terms for each program are described in the individual files in /usr/share/doc/\*/copyright.

RasPBX comes with ABSOLUTELY NO WARRANTY, to the extent permitted by applicable law.

List of RasPBX specific commands:

raspbx-upgrade Keep your system up to date with the latest add-ons and

security fixes

configure-timezone Set timezone for both system and PHP

install-fax Install HylaFAX

add-fax-extension Add additional fax extension for use with HylaFAX

install-fail2ban Install Fail2Ban for additional security

install-dongle Install GSM/3G calling capability with chan dongle

raspbx-backup Backup your complete system to an image file

Last login: Sat Mar 5 18:56:10 2016

Once your RasPBX has successfully booted, run this command on the console to install the latest additions and improvements:

12:10

```
root@raspbx:~# raspbx-upgrade
RasPBX upgrade tool
Run "raspbx-upgrade --help" for additional options
Base version: 06-03-2016
Installed upgrade:
                          21
Local upgrade available:
                          21
Online upgrade available: 24
Running apt-get update && apt-get dist-upgrade.
... (lot of logs...)
132 upgraded, 2 newly installed, 0 to remove and 0 not upgraded.
Need to get 164 MB of archives.
After this operation, 10.4 MB of additional disk space will be used.
Do you want to continue? [Y/n] y
... (installing packages...)
```

# [root]#

[root]# ./voxibot 1.x.xx 2016xxxx 0voximalxxcentos6 all.run

## Install the Rasberry with a WD HDD

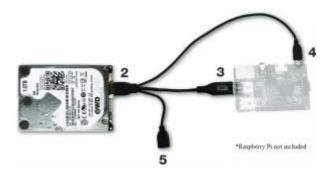

First step is to install the berryboot installer.

Follow this steps: Berry boot install (from WD)

Install the Debian 8, in text only mode.

From:

https://wiki.voximal.com/ - Voximal documentation

Permanent link:

https://wiki.voximal.com/doku.php?id=installation\_guide:raspberry:start&rev=1473768609

Last update: 2016/09/13 12:10

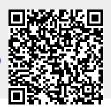

2024/04/29 04:50 5/5 Installation for Raspberry